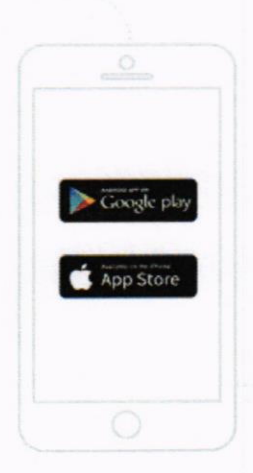

## Step <sup>1</sup> Download healow

app from App **Store** (iPhone) or Google Play (Android phone).

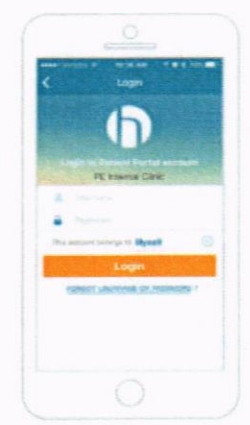

## Step 3 Enter your portal username and password to log in.

## Step 2

Search your practice by entering **Practice** Code - HDDADA

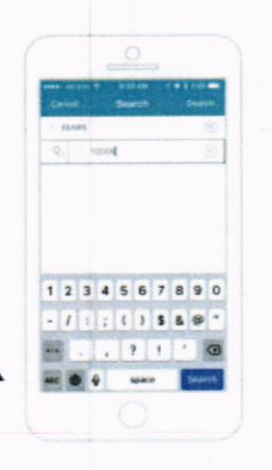

## Step 4

Setup PIN to securely access your health record.

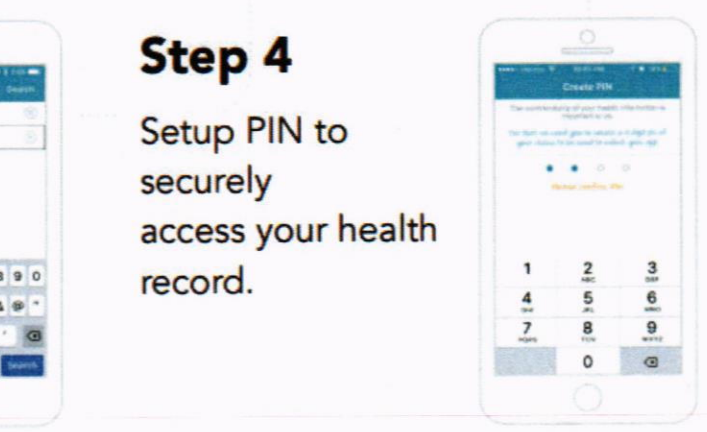